# **Convection modeling with citcom**

## **1. Introduction**

This tutorial is adapted from <sup>a</sup> CIDER tutorial given by Peter van Keken, Carolina Lithgow-Bertelloni, and Louise Kellogg. It will allow you to investigate some aspects of mantle convection modeling using the finite element code Citcom. We will first explore the installation and basic use of the code and associated applications before investigating the relationships between the Nusselt and Rayleigh numbers for isoviscous and (for the brave hearted) temperaturedependent viscosity.

## **2. Preliminaries**

**Citcom** 

Citcom is the name associated with <sup>a</sup> number of related finite element codes that found their origin at Caltech in the mid-90s. Louis Moresi is

the principle author of the version we will be using. You are welcome to keep <sup>a</sup> version of this code but – as Louis requests in the source code $\hspace{0.1cm}$  - nlasea ha raenactful of tha tima that want into crasting thie code please be respectful of the time that went into creating this code. The code solves the incompressible Boussinesq equations for mantleconvection

$$
\nabla \cdot \boldsymbol{v} = 0 \tag{1}
$$

$$
\nabla p = \nabla \cdot \boldsymbol{\sigma} - Ra \; T \cdot \vec{e_z}
$$
 (2)

$$
\frac{\partial T}{\partial t} + \mathbf{v} \cdot \nabla T = \nabla^2 T + Q \tag{3}
$$

where  ${\it Ra}$  is the Rayleigh number and  $Q$  is a non-dimensional number<br>representing internal beating representing internal heating.

Download and installation

The code can be downloaded fromhttp://www.dynamicearth.de/download/CIDER.tgz This file is <sup>a</sup> compressed tar file that on <sup>a</sup> Mac (or linux PC) should be automatically decompressed and the files should be installed in theDownloads section of your home directory.

To run Citcom and analyze the models you will need to use the Unix shell. Find the shell (pictured by <sup>a</sup> window with <sup>a</sup> cursor in it) on yourtoolbar or in Finder –> Applications. Start <sup>a</sup> shell by clicking on it. Awindow will appear with <sup>a</sup> prompt, probably of the form:

computer:name\$

which is the command line interface.

We will shorten this full prompt to \$ in the descriptions below. You can list files with "ls", change directory with "cd Desktop". Locate the CIDER directory and change into it. You should have <sup>a</sup> list of directories(such as Citcom.build.file, Perl\_scripts, CIDER06). Change directories to CIDER06.

Here you should see a few example directories, including 00\_test, <sup>a</sup> doc directory (which contains this document) and <sup>a</sup> number of executables (citcom, extract\_Nu, extract\_Vrms). The Macs in this computer pool should be able (under MacOSX) to run the citcomexecutable as it is. Check this by changing the directory to 00\_test and running

\$ ../citcom input-test

This program should terminate in less than <sup>a</sup> minute with <sup>a</sup> message about <sup>a</sup> ppm file being written and some statements about cpu timing. If there are error messages you may need to recompile citcom. To recompile:

- \$ cd ~/Downloads/CIDER/Shell scripts
- \$ build-citcom
- \$ cp cII\* CIDER06/citcom

and rerun the code in the test directory.

### **3. Basic model setup**

In all cases we will assume <sup>a</sup> 2D Cartesian geometry. The initial model has aspect ratio <sup>1</sup> and <sup>a</sup> fluid of uniform viscosity. The box is heated from below (fixed temperature 1) and cooled from above (fixed temperature 0). The side boundaries have reflecting (symmetry) boundary conditions. The boundaries of the bottom are stress-free (i.e., not rigid). The equations are solved by <sup>a</sup> multigrid method, which requires the discretization into <sup>a</sup> fairly regular grid. In these examples we will limit ourselves to <sup>a</sup> uniform discretization, with the initial model at 33×33 nodal points.

The initial condition for temperature is <sup>a</sup> conductive solution with <sup>a</sup> small (10%) harmonic perturbation that will cause to initiate convection when the Rayleigh number is large enough. You can also specify the name of <sup>a</sup> file that contains the initial condition (which we will use to restart convection runs). In the first few examples we will try to get <sup>a</sup>steady-state, which in this code is obtained by letting time integration

continue long enough. This works fine at moderate  ${\it Ra}$ , but becomes increasingly harder when the convection "wants" to be time-dependent.

## **4. First full convection run**

Find the example directory 0\_iso\_1d4. Check out the input file "input-2d\_Ra1e4". You can do this with any editor through MacOSX, or with vi or emacs from the shell. The top 10 lines set some variables whichare defined as:

rayleigh thermal Rayleigh number maxstep maximum number of time steps finetunedt the multiplication factor for the self-selecting timestepe common root of all output filenames datafilestorage\_spacing<br>... store output files every ... write\_spacing store output files every ... TDEPV indication whether temperature dependent viscosity is used

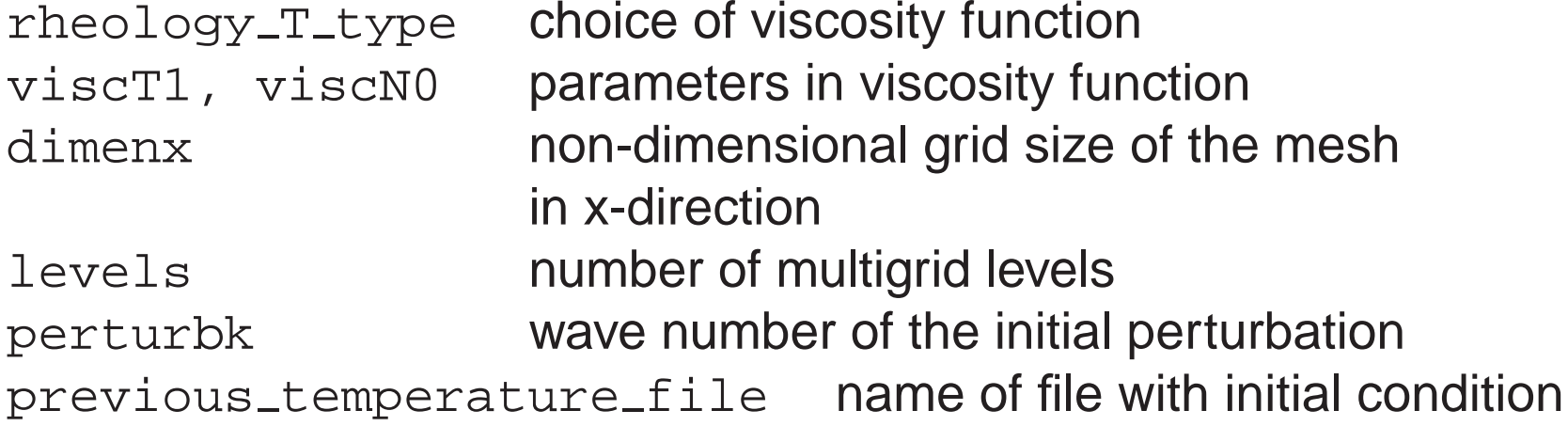

The last variable is commented out (with <sup>a</sup> hash mark at the start of the line). Remove this hash mark when you want to do <sup>a</sup> restart froman existing file. The rest of the file is better left unchanged.

Run the citcom code with this input file

\$ ../citcom input-2d\_Ra1e4

If you do not like the output rolling on the screen or would like to check things in this shell while the code runs you can redirect the output andrun it in the background with

\$ ../citcom input-2d Ra1e4 &

Use "jobs" to check whether it is still running, "fg" to bring it to the foreground, "ctrl-C" to kill it.

The code will produce files ending in .horiz ave, .node data, and .ppm. The first contains, well, horizontal averages; the second contains the temperature in the nodes, and last one is <sup>a</sup> graphics file that can beconverted to gif by a program called graphic\_convector (which should be available on the Macs).

Some information about the run is printed in the logs ending in .log (which contains basic info about the convergence of the multi grid cycle, computational time used) and .timelogs (which prints model time, Nu, Vrms etc.).

We will extract time series Nu(t) and Vrms(t) from the latter oneusing the utilities ../extract\_Nu and ../extract\_Vrms; the time series can be plotted with xmgrace.

#### Graphics output: temperature

Citcom produces plots of the temperature field and surface velocity in PPM format. Open GraphicConverter to view these files (Finder –> Applications –> GraphicConverter). If all goes well you can navigate to the run directory and find images of the ppms. Click on the thumbnails for <sup>a</sup> larger view. The interface is not very "smart" (i.e., you will need to move out of and back into <sup>a</sup> directory to refresh the file list) but it works. In the images for the first run you should see <sup>a</sup> spin-up with diffusionslowly becoming more important in the middle of the box.

Graphics output: time series

If you have not done so already, run

- \$ ../extract Nu
- $$ \cdot \cdot /$ extract\_Vrms

which generates the files Nu.dat and Vrms.dat.

You can inspect the final values by

```
$ tail Nu.dat Vrms.dat
```
the last values should be around 4.8 and 42. To plot these files you can import them in your favorite graph generator, or use Unix tools like xmgrace or gnuplot. You will need to run them (hopefully installed using the "fink" tool in /sw/bin/xmgrace resp. /sw/bin/gnuplot under MacOSX)in an X-windows terminal. Find the X-windows terminal in the toolbar or applications. Run from this window

```
$ xmgrace Nu.dat
```
or, resp., after starting gnuplot (the quotation marks are essential)

\$ plot "Nu.dat"

You should see the spin-up and stabilization of the convection reflected in the time-series. Inspect the last 20 or so entries in Nu.dat; you maynotice that the model has not gotten to steady-state yet. Fix this.

### **5. Exploring mantle convection**

- (1) Check out the input file in  $1\_iso\_1d4\_aspect2$  to see how you set up the isoviscous problem in <sup>a</sup> box of aspect ratio 2. How do $Nu$  and  $Vrms$  change ? What is a good estimate for the effective aspect ratio of convection in the Earth ?
- (2) Explore the variation of  $Nu$  and  $Vrms$  with  $Ra$  for a reasonable range (around  $10<sup>4</sup>$ ). Can you estimate the critical Rayleigh number ? Verify the accuracy of your results with the "best" answers in thethermal benchmark (Blankenbach et al., GJI, 1989):

Ra= $10^4$ : Nu= 4.8844, Vrms= 42.865 Ra= $10^5$ : Nu= $10.5412$ , Vrms= $193.215$ Ra= $10^6$ : Nu= $21.9720$ , Vrms=833.990

What happens at the higher Rayleigh numbers in terms of accuracy of the solution ? Are there other diagnostics you could use to see there is numerical trouble ?

It may be quite hard to get steady state results. Refine the grids for those cases that you do not feel comfortable with by increasing the input parameter levels (note: increase by <sup>1</sup> causes doubling of number of grid points in each direction and an increase incomputational time of at least <sup>4</sup> times).

- (3) Explore the temperature dependence of viscosity as provided in2\_etaT\_1d4. Note that there are two input files: one to set up an initial condition (input-iso\_initial), and one to use the final result as input for the temperature-dependent case. To run this case:
	- \$ ../citcom input-iso initial \$ cp ra1e4-2d.00500.node data init.node data \$ ../citcom input-etaT\_Ra1e4

The viscosity in this case is prescribed by

```
\eta(T) = \exp(-bT)
```
with the parameter  $b$  represented by  $\mathtt{viscT1}$  in the input file.

The input file in this directory is set up for the Blankenbach et al. benchmark 2a (Ra=10<sup>4</sup>, b = ln1000, which has "best" values of Nu=10.066 and Vrms=480.43).

Why are  $Nu$  and  $Vrms$  in this case higher than that for the isoviscous case with the same  ${\it Ra}$  ?

Can you get accurate results at 33×33 ?

#### Reference

Blankenbach et al. (1989), A benchmark comparison of mantleconvection codes, Geophys. J. Int., vol. 98, pp. 23 – 38.

# **Appendix (I)**

Rayleigh-Benard instability

We consider a fluid layer with depth  $b$  heated from below (see figure), its upper surface  $z = -b/2$  is maintained at the relatively cold reference temperature  $T_0$  and its lower boundary is kept at the relatively hot temperature  $T_{1}$  ( $T_{1}>T_{0}$ ). We assume that there are no heat sources in the fluid.

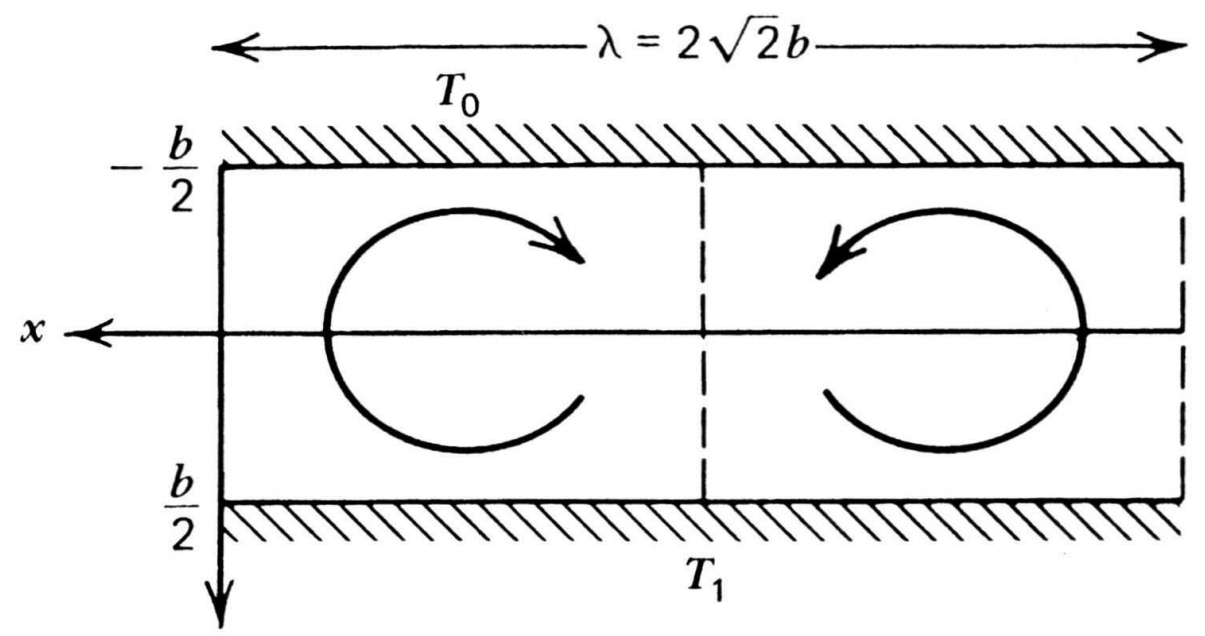

Buoyancy forces tend to drive convection in the fluid layer. Fluid near the heated lower boundary becomes hotter and lighter than the overlying fluid and tends to rise. Similarly, fluid near the colder, upperboundary is denser than the fluid below and tends to sink. However, the motion does not take place for small temperature differences acrossthe layer because the viscous resistance of the medium to flow must<br>. be overcome.

In the absence of convection, that is, for  $T_1-T_0$  sufficiently small,  $f_{\text{total}}$  is stationary ( the fluid is stationary  $(v_x = v_z = 0)$  and we can assume that a steady  $(\partial T/\partial t = 0)$  conductive reference state with  $(\partial T/\partial x = 0)$  exists. The temperature profile  $T_{cond}(z)$  of this reference state follows therefore from

$$
\frac{d^2T_{cond}}{dz^2} = 0\tag{4}
$$

and is given with

$$
T_{cond}(z) = \frac{T_1 + T_0}{2} + \frac{T_1 - T_0}{b} \cdot z \tag{5}
$$

#### Conservation equations (2D)

Assuming <sup>a</sup> "Boussinesq approximation", the conservation equationsfor mass, energy and momentum  $(1) - (3)$  take the following form

$$
\frac{\partial v_x}{\partial x} + \frac{\partial v_z}{\partial z} = 0 \tag{6}
$$

$$
\frac{\partial T}{\partial t} + v_x \frac{\partial T}{\partial x} + v_z \frac{\partial T}{\partial z} = \kappa \left( \frac{\partial^2 T}{\partial x^2} + \frac{\partial^2 T}{\partial z^2} \right)
$$
(7)

$$
0 = \eta \left( \frac{\partial^2 v_x}{\partial x^2} + \frac{\partial^2 v_x}{\partial z^2} \right) - \frac{\partial p}{\partial x} \tag{8}
$$

$$
0 = \eta \left( \frac{\partial^2 v_z}{\partial x^2} + \frac{\partial^2 v_z}{\partial z^2} \right) - \frac{\partial p}{\partial z} + \rho_0 (1 - \alpha (T - T_0)) g \tag{9}
$$

We now introduce the so-called *stream function*  $\psi$  according to

$$
v_x = -\frac{\partial \psi}{\partial z}, \quad v_z = +\frac{\partial \psi}{\partial x} \tag{10}
$$

The benefit of introducing the stream function is that we can eliminate the pressure term in the momentum equations (8) and (9) and automatically satisfy the mass balance, equation (6). Now we arriveat

$$
\frac{\partial T}{\partial t} - \frac{\partial \psi}{\partial z} \frac{\partial T}{\partial x} + \frac{\partial \psi}{\partial x} \frac{\partial T}{\partial z} = \kappa \left( \frac{\partial^2 T}{\partial x^2} + \frac{\partial^2 T}{\partial z^2} \right) \tag{11}
$$

$$
0 = \eta \left(\frac{\partial^2}{\partial x^2} + \frac{\partial^2}{\partial z^2}\right)^2 \psi - \rho_0 g \alpha \frac{\partial T}{\partial x}
$$
 (12)

Note that instead of solving <sup>4</sup> equations for <sup>4</sup> independent variables, we now have to solve 2 equations for 2 independent variables  $T(x,z,t)$ and  $\psi(x,z,t)$ .

In addition, these solutions are subject to the following boundaryconditions: We assume that the surfaces at  $z = -b/2$  and  $z = +b/2$ are isothermal and that there is nothing that exerts <sup>a</sup> shear stress onthe fluid (this is called <sup>a</sup> "free surface" boundary condition).

#### Linear stability analysis

At the onset of convection, the fluid temperature is nearly the conduction temperature profile and deviations  $\delta T$  from  $T_{cond}$  are<br>exhitrery emally Similarly the convection velocities word was infiniarbitrary small. Similarly, the convection velocities  $v_x$  and  $v_z$  are infinitesimal small when motion takes place first.

We can therefore write  $(\psi_{cond}\equiv 0)$ 

$$
T(x, z, t) = T_{cond}(z) + \delta T(x, z, t)
$$
\n(13)

$$
\psi(x, z, t) = \psi_{cond} + \delta \psi(x, z, t) \tag{14}
$$

and simplify the resulting equations to linear terms in  $\delta T$  and  $\delta \psi.$ It follows

$$
\frac{\partial \,\delta T}{\partial t} + \frac{T_1 - T_0}{b} \frac{\partial \,\delta \psi}{\partial x} = \kappa \,\Delta \,\delta T \tag{15}
$$

$$
0 = \eta \,\Delta^2 \,\delta\psi - \rho_0 g \alpha \frac{\partial \,\delta T}{\partial x} \tag{16}
$$

Because these equations are linear equations with constant coefficients, we can solve them by the method of separation of variables. The boundary conditions are automatically satisfied bysolutions of the form

$$
\delta\psi(x,z,t) = \psi_0 \sin(\frac{2\pi x}{\lambda})\cos(\frac{\pi z}{b})\exp(\alpha t)
$$
 (17)

$$
\delta T(x, z, t) = T_0 \cos(\frac{2\pi x}{\lambda}) \cos(\frac{\pi z}{b}) \exp(\alpha t)
$$
 (18)

Putting this ansatz into equations (11) and (12), we require that the coefficient determinant of the resulting linear equation system vanishesfor non-trivial solutions  $\delta T$  and  $\delta \psi$ :

$$
\eta \left\{ \left( \frac{2\pi}{\lambda} \right)^4 + 2 \left( \frac{2\pi}{\lambda} \right)^2 \left( \frac{\pi}{b} \right)^2 + \left( \frac{\pi}{b} \right)^4 \right\} \cdot \left\{ \alpha + \kappa \left[ \left( \frac{2\pi}{\lambda} \right)^2 + \left( \frac{\pi}{b} \right)^2 \right] \right\} - \rho_0 g \alpha \left( \frac{2\pi}{\lambda} \right)^2 (T_1 - T_0) \frac{1}{b} = 0
$$
\n(19)

Rearranging terms, we get from (19)

$$
\alpha = \frac{\kappa}{b^2} \frac{(\frac{2\pi b}{\lambda})^2}{\left[ (\frac{2\pi b}{\lambda})^2 + \pi^2 \right]^2} \left\{ \text{Ra} - \text{Ra}_{cr}(\frac{2\pi b}{\lambda}) \right\} , \qquad (20)
$$

with the Rayleigh number Ra  $=\rho_0 g \alpha \Delta T b^3/\kappa \eta \,\,$  and its "critical" value

$$
\mathsf{Ra}_{cr}\left(\frac{2\pi b}{\lambda}\right) = \frac{\left[\left(\frac{2\pi b}{\lambda}\right)^2 + \pi^2\right]^3}{\left(\frac{2\pi b}{\lambda}\right)^2} \quad . \tag{21}
$$

This result is interpreted as follows: For long term development, thesign of  $\alpha$  determines the stability of the pertubation amplitudes  $\delta \psi$  and  $\delta T$ . If  $\alpha > 0$ , the pertubations will grow unlimited and the reference conductive solution profile will become unstable. If  $\alpha < 0$ , any small<br>result that is will decouse we with times and the conclusion terms we turn pertubation will decay again with time, and the conductive temperatureprofile remains stable (see figure).

February 20, <sup>2019</sup>

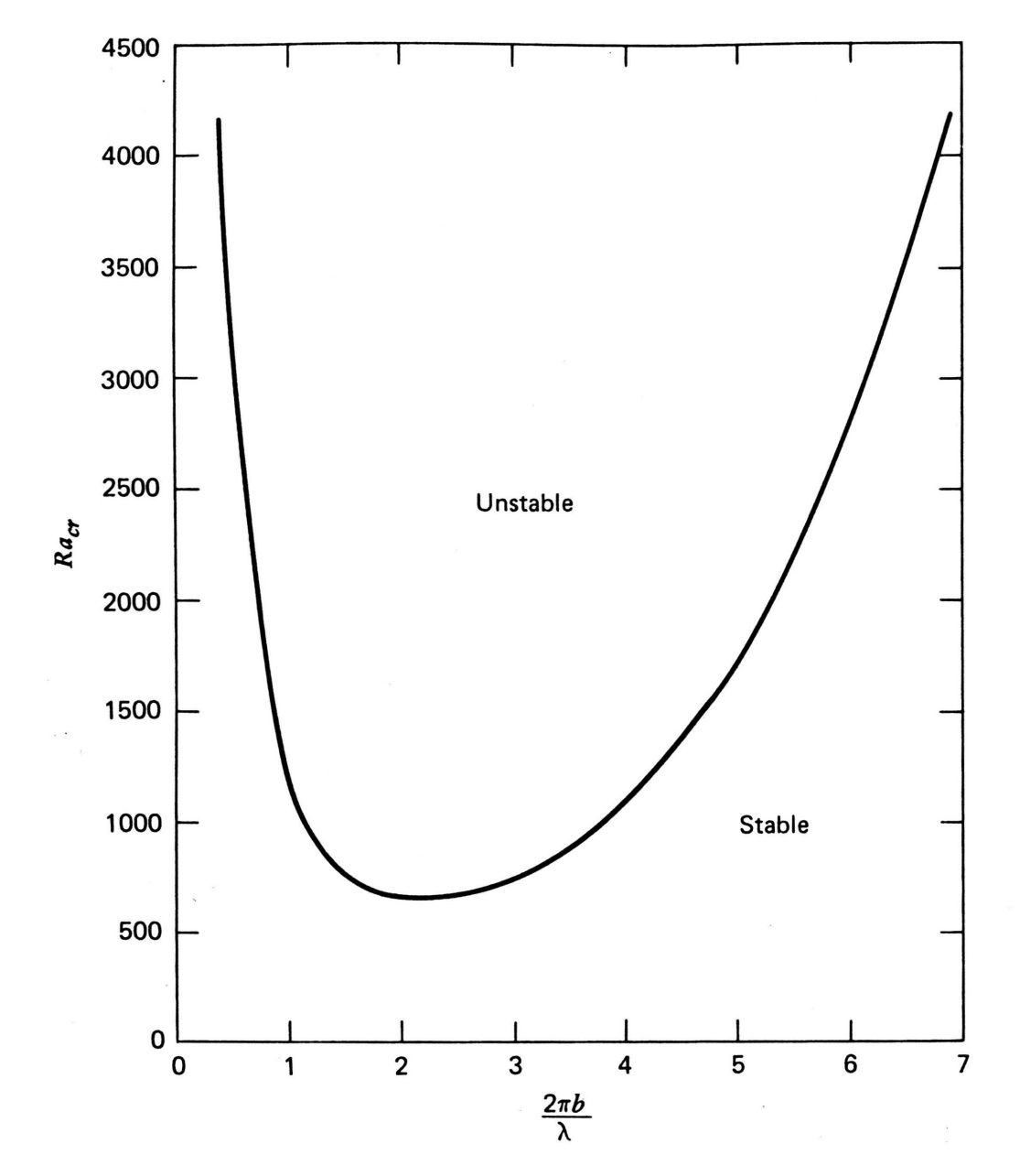

The minimum critical Rayleigh number  $Ra_{cr}$ , where the instability is developing first, is obtained be derivating equation (21) with respect tothe wavenumber

$$
\frac{\partial}{\partial \left(\frac{2\pi b}{\lambda}\right)} \text{Ra}_{cr} = 0 \quad . \tag{22}
$$

This minimum occurs at

$$
(\frac{2\pi b}{\lambda}) = \frac{\pi}{\sqrt{2}} \quad ,
$$

corresponding to <sup>a</sup> wavelength of

$$
\lambda_{\text{min}} = 2\sqrt{2}b
$$

The critical value of Ra at this wavenumber is

$$
\mathsf{Ra}_{cr}(\lambda_{\mathsf{min}}) = \frac{27}{4}\pi^4 \sim 657.5 \quad . \tag{23}
$$

# **Appendix (II)**

Citcom 2D Isoviscous Convection - Ra =  $10^4$ 8 7 6 Nusselt Number 5 4 3 32 x 32  $\overline{c}$ 64 x 64 128 x 128<br>van Keken 1  $0.1$  $0.15$ 0.05  $0.2$  $0.25$  $0.3$ 0 Time

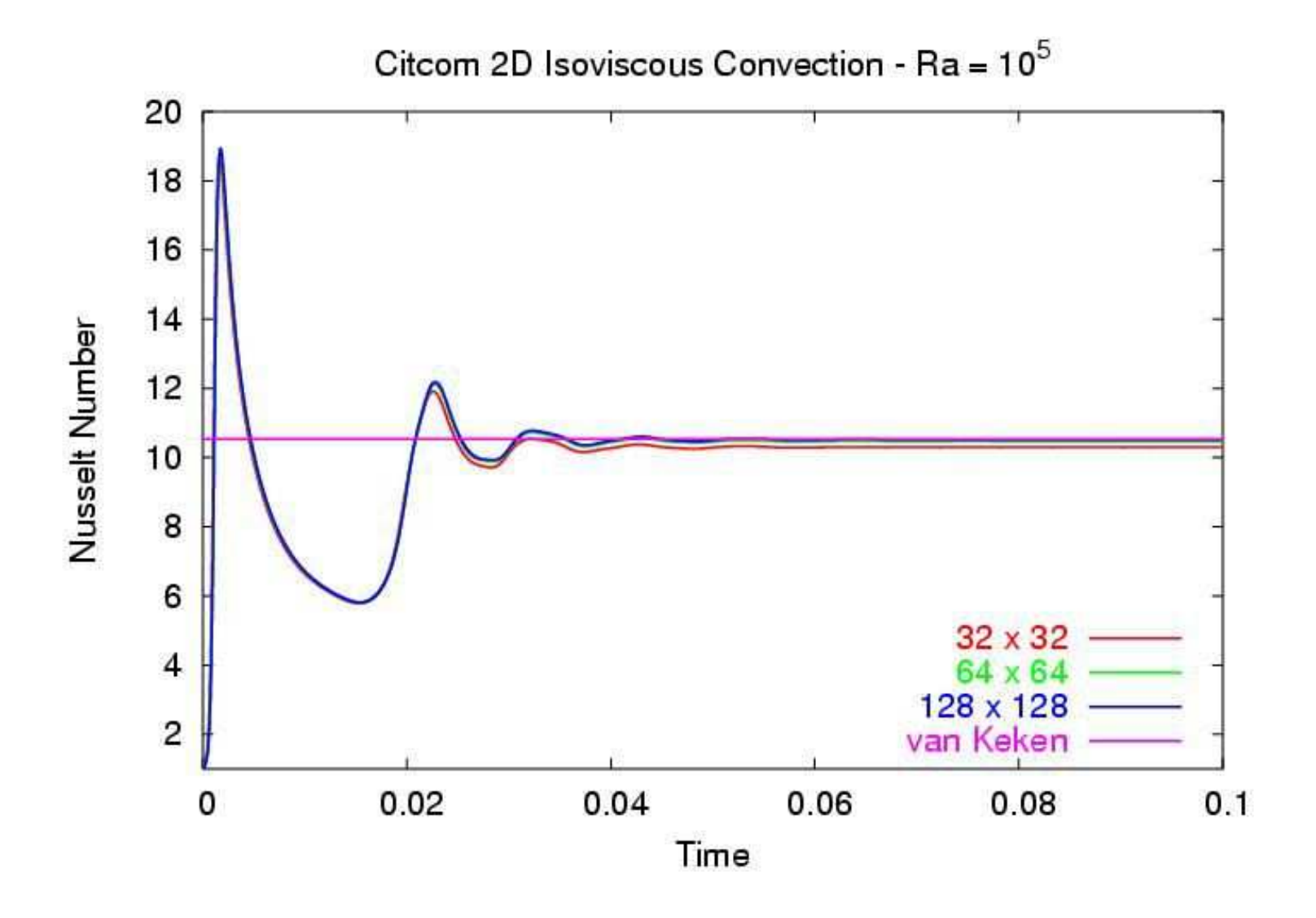

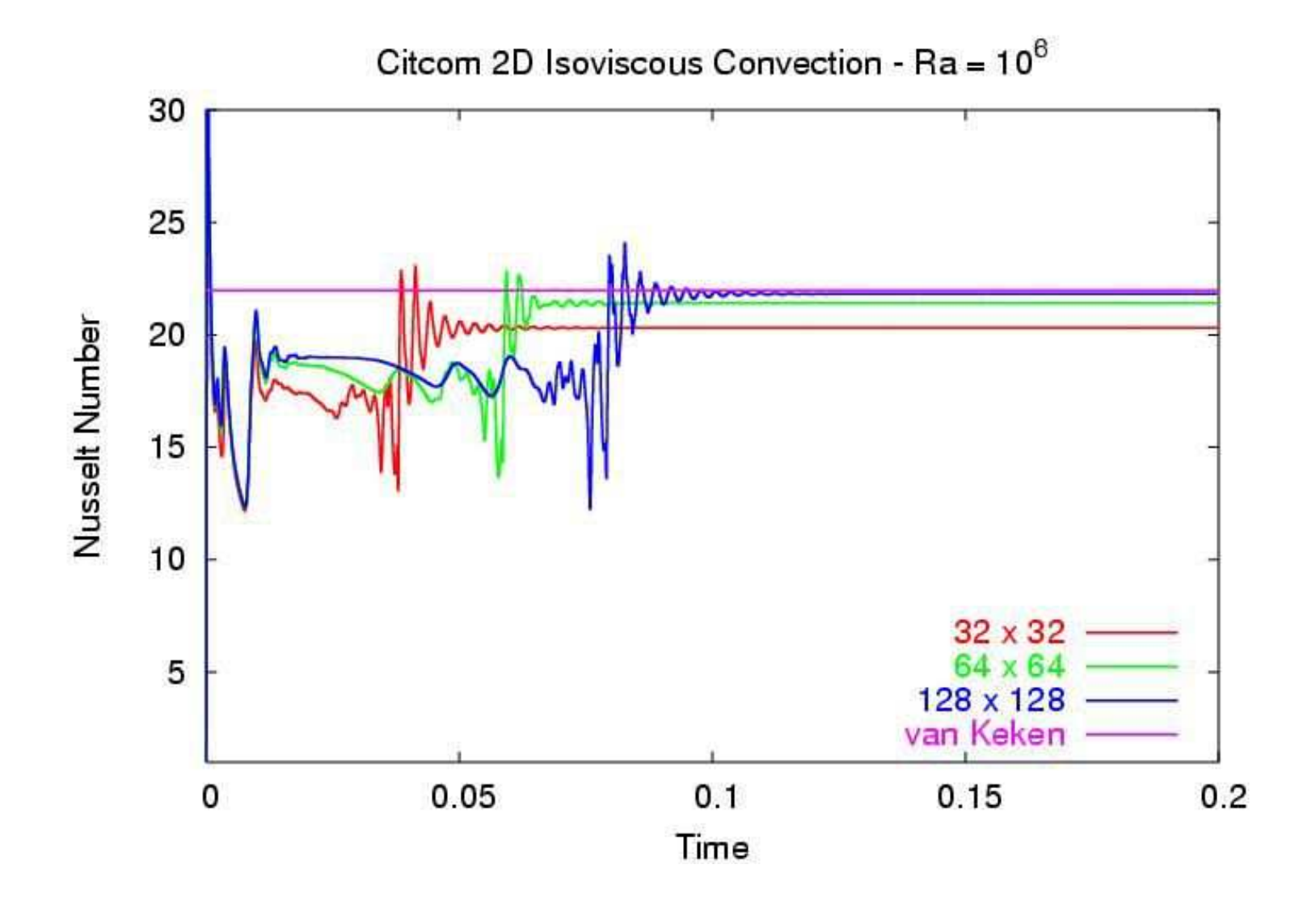